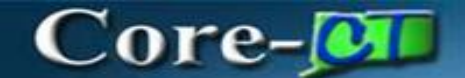

## **Pcard Approving Transactions**

Updated As Of: April 4, 2017 Core-CT Financials 9.2

# Table of Contents

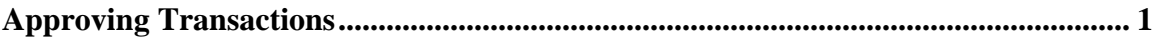

### <span id="page-2-0"></span>**Approving Transactions**

When a P-Card transaction is waiting to be approved, it has a status of "Verified". When approving a transaction, the status should be updated to "Approved".

For a single transaction, use the Status dropdown to change the status to "Approved". When selecting multiple transactions, use the Approve button.

Approved Transactions will be batch budget checked and built into vouchers in the next daily Pay Cycle.

### **Procedure**

After completing this topic, you will be able to approve a reconciled P-Card transaction.

### Navigation: **Main Menu > Core-CT Financials > Purchasing > Procurement Card > Reconcile > Reconcile Statement**

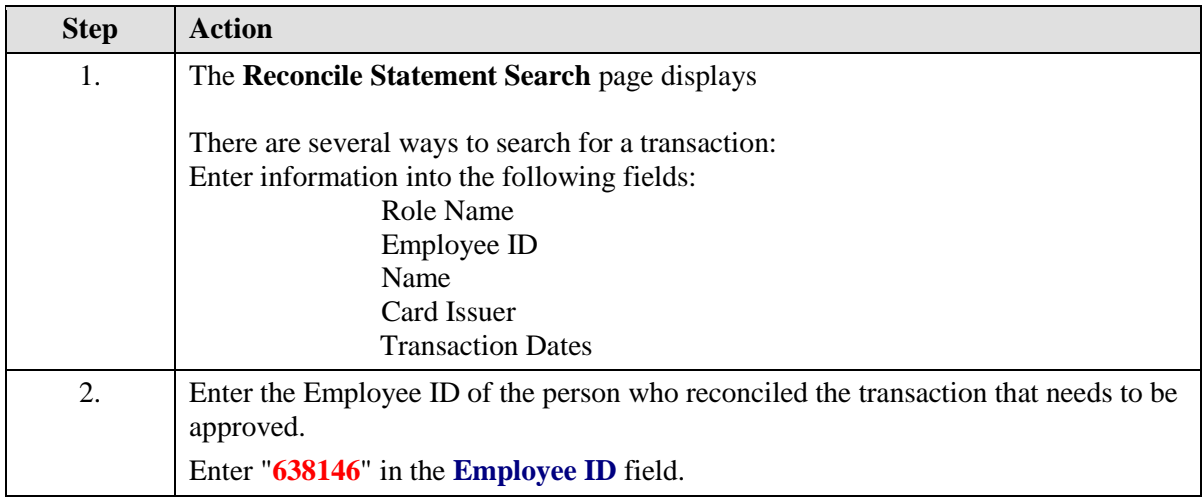

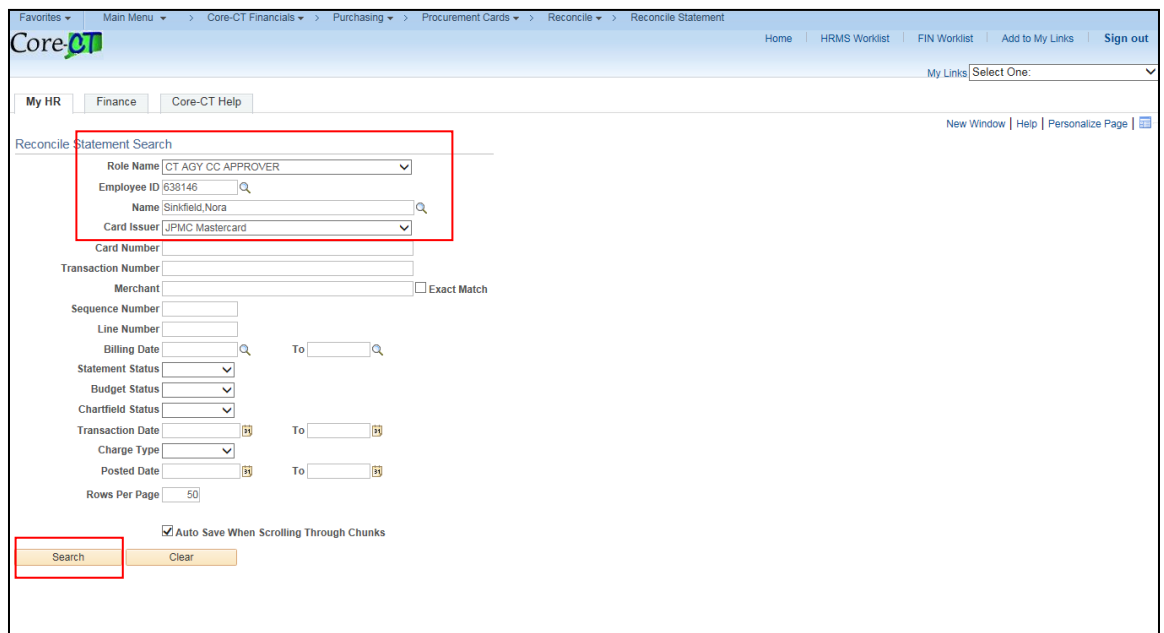

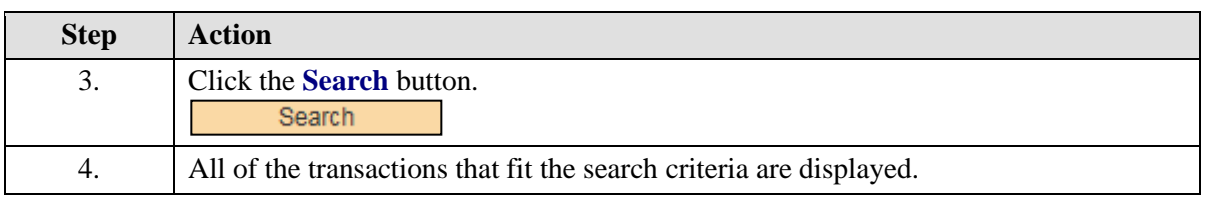

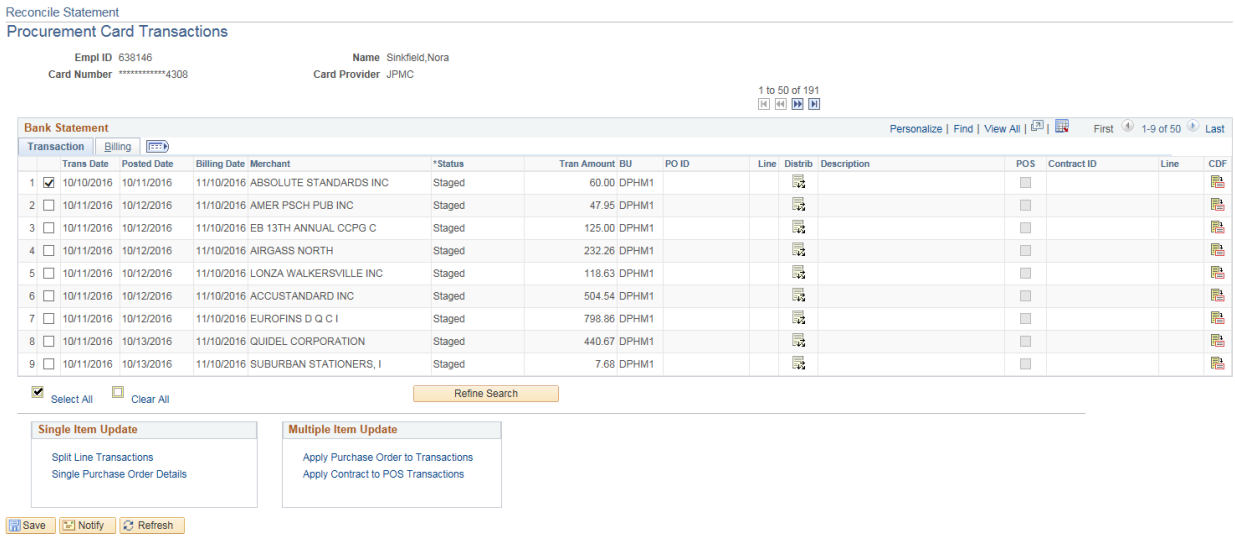

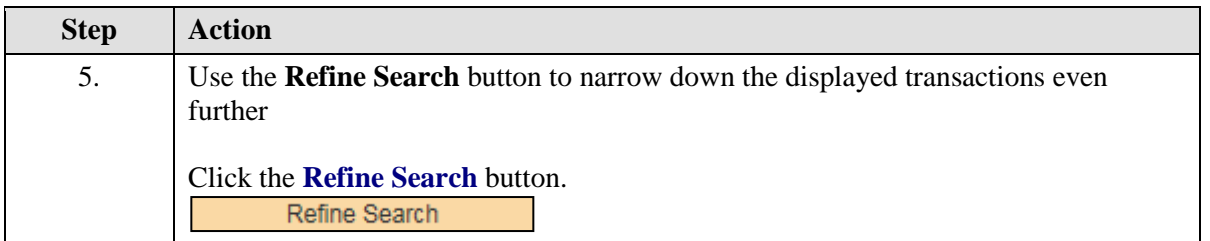

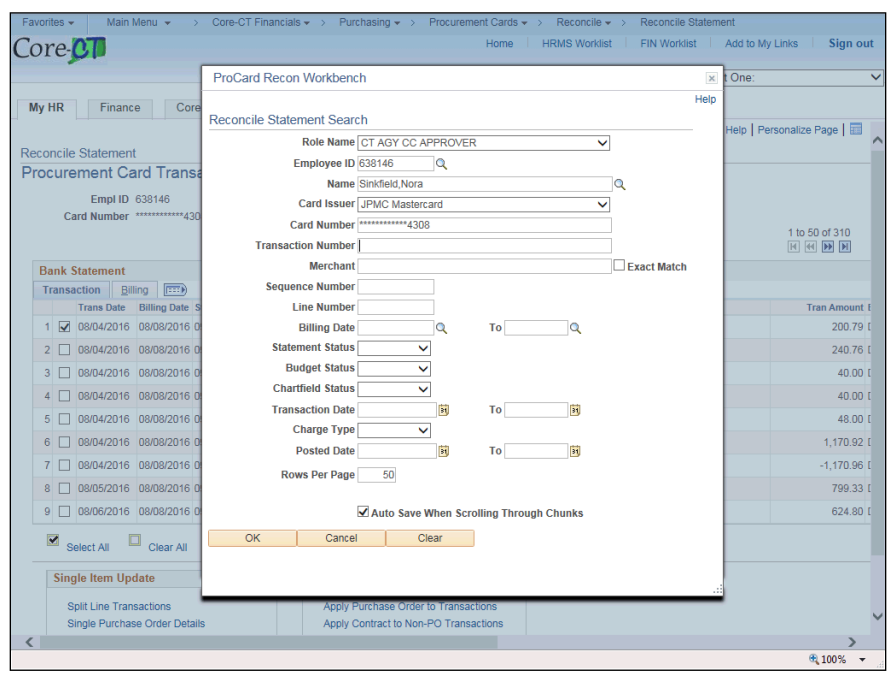

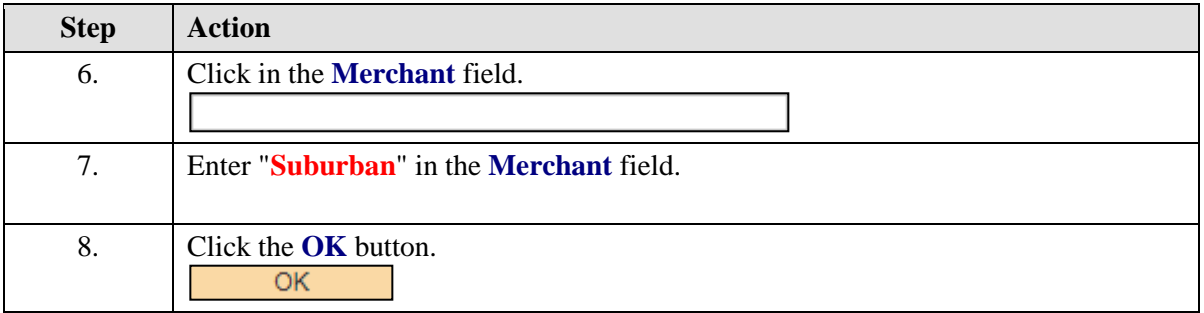

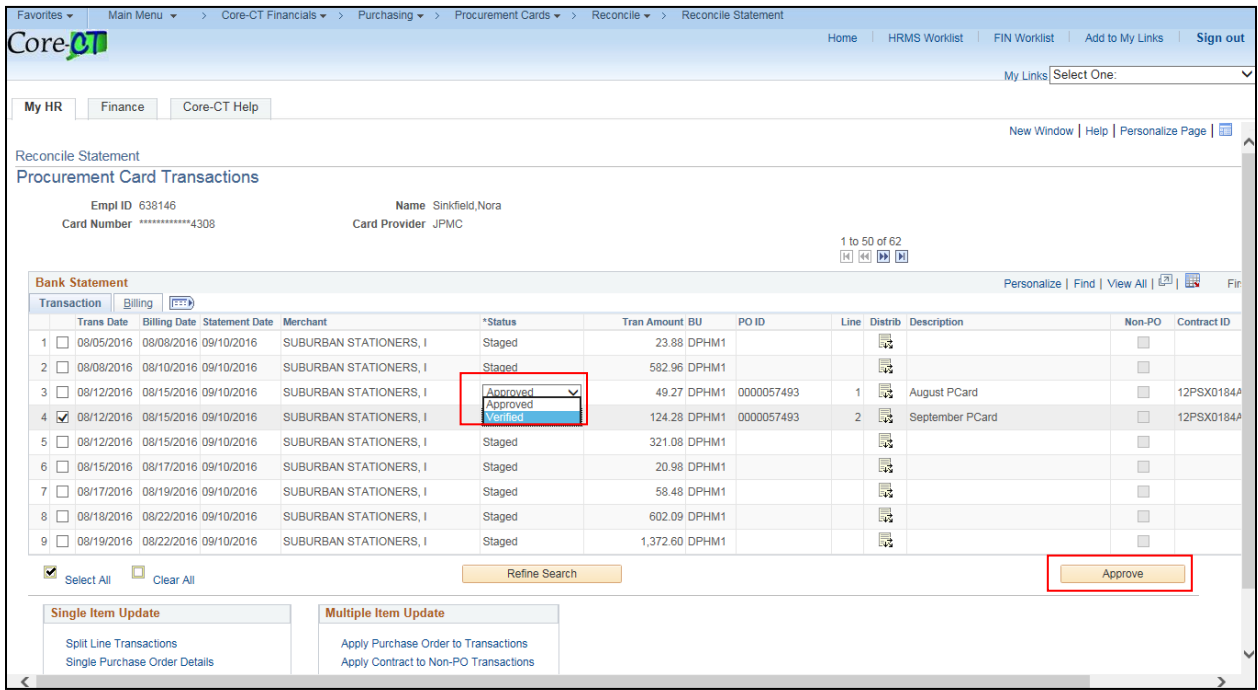

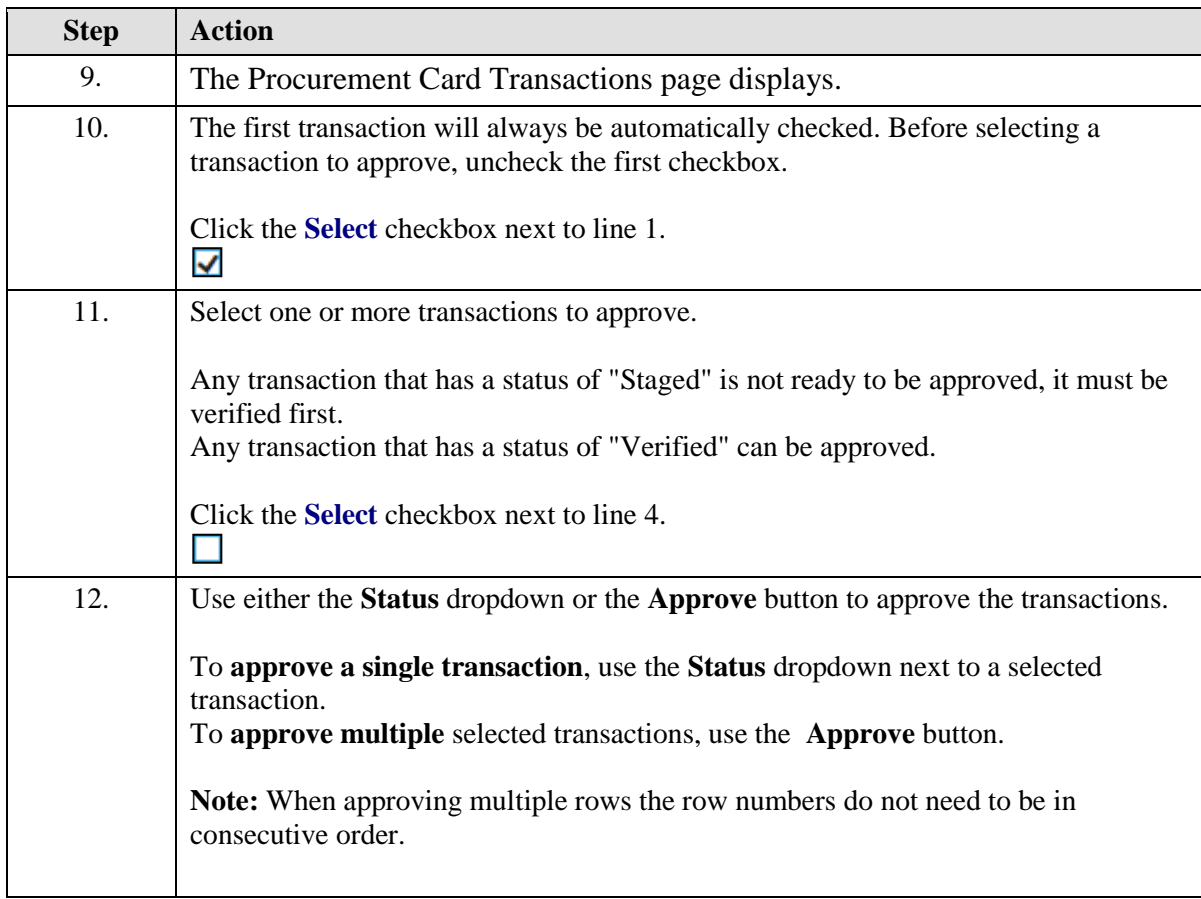

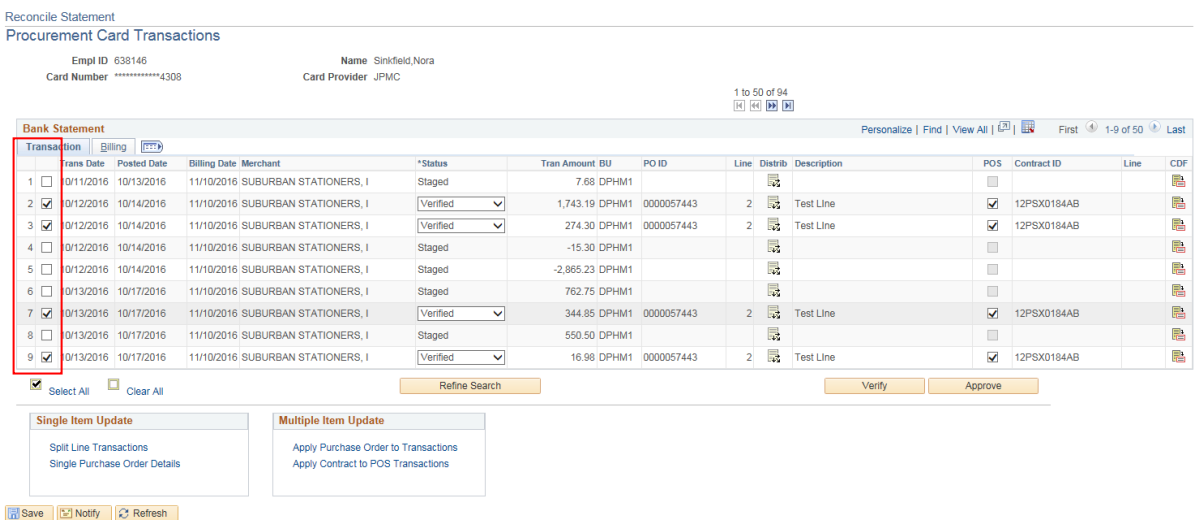

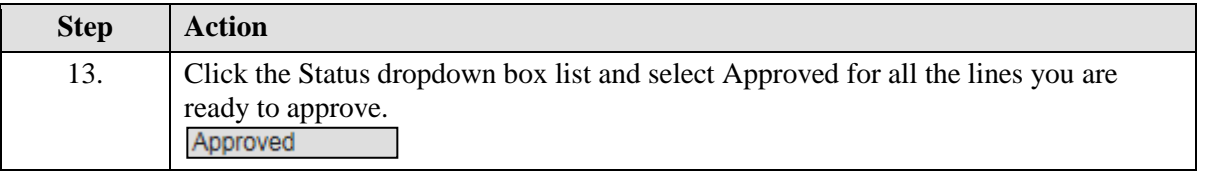

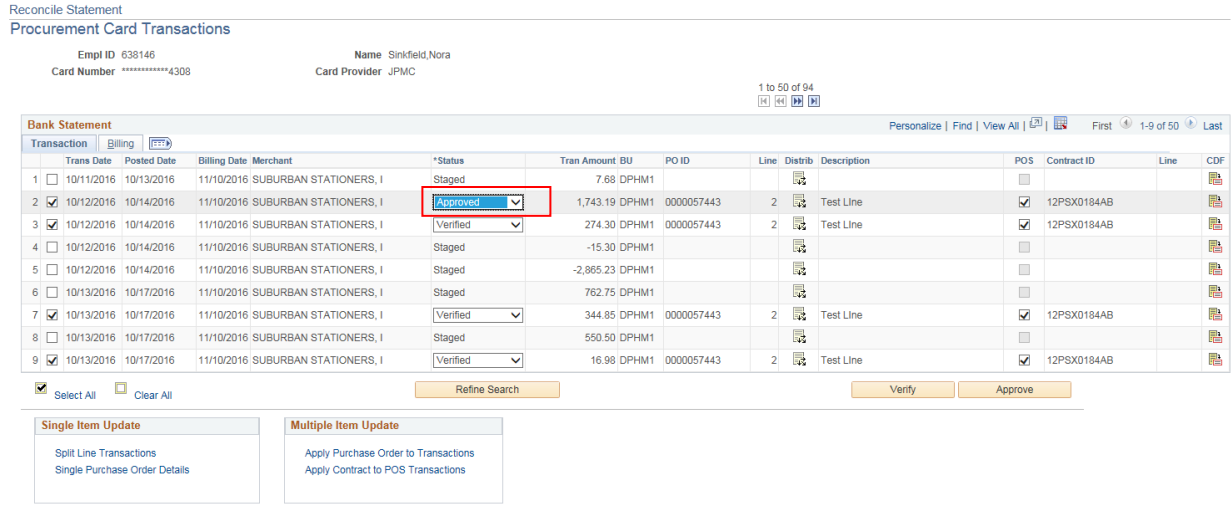

**E** Save **E** Notify **C** Refresh

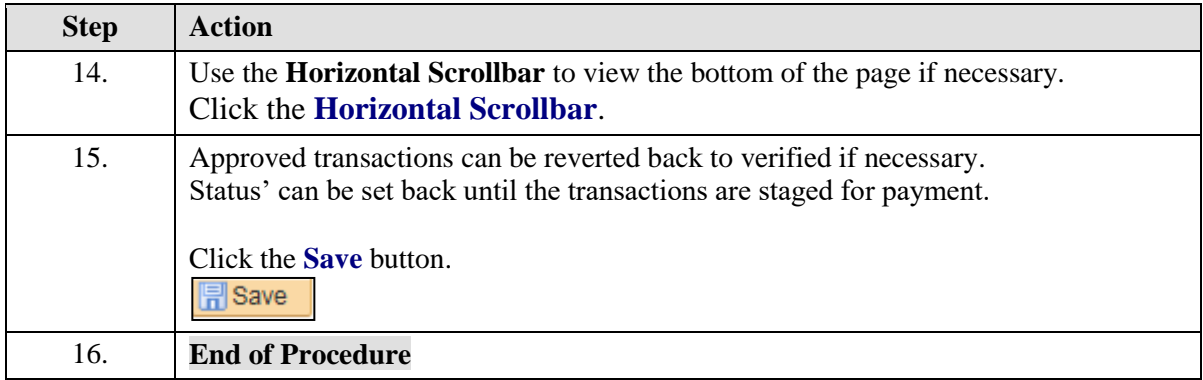